LINEの登録方法(友だち追加) ※利用にあたっては、事前にLINEアプリをダウンロードし、ユーザー登録を行っておく必要があります。

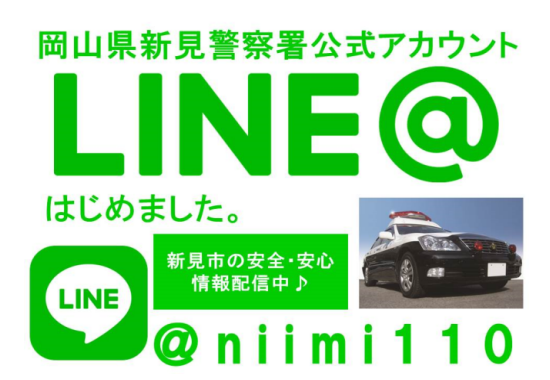

## 方法その1

 LINEアプリを開き、「友だち」上部の検索に、 『岡山県新見警察署』と入力して検索 → 友だち追加

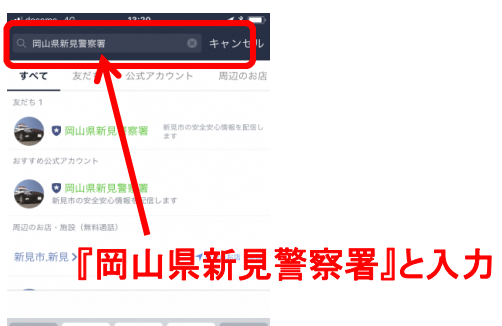

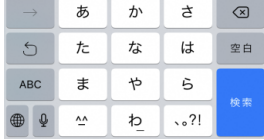

## 方法その2

 LINEアプリを開き、 「・・・」>「友だち追加」>「検索」 『@niimi110』と入力して検索 → 友だち追加

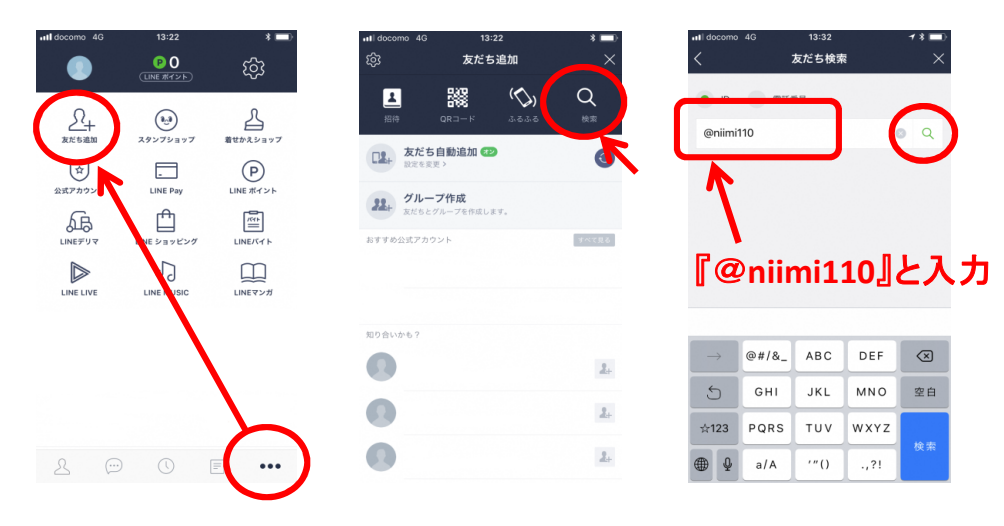

## 方法その3

 LINEアプリを開き、 「その他」>「友だち追加」>「QRコード」 下のQRコードを読み込む → 友だち追加

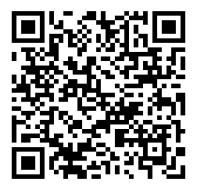